Instructions: www.igaros.eu/installation.html

### Safety instructions and warnings

Product website: <a href="https://www.igaros.eu">https://www.igaros.eu</a>.

Before using the device, read the operating instructions available on the product website and follow the safety instructions in the

Caution: Do not unplug the IQUBE without first switching it off. To switch off, press the button on the gateway. Press and hold the button until the red LED on the gateway flashes twice. Then wait half a minute for the shutdown process to complete.

The IQAROS product is designed to work reliably for many years when used correctly.

Do not expose the product to excessive pressure, shock, dust, high temperature or humidity - they may cause the product to malfunction, reduce energy life, damage batteries and deform plastic parts. The product is not intended for outdoor use, do not expose

it to rain or frost. Ensure operation in a moisture-free environment. Do not cover or insert any objects into the ventilation and suction openings of the product

Do not use the product if the power cord or plug is damaged or if the plug is loosely connected to an electrical outlet. It may result in electric shock or fire due to a short circuit. Do not exceed the input voltage or use a power supply other than that specified on the product. Make sure that the voltage indicated on the product corresponds to the voltage in your area. Do not disassemble, repair, or modify the product. Take it for repair to the dealer from whom you purchased it.

Do not manipulate the product's internal electrical circuits - you may damage it and automatically void the warranty. Do not leave electrical appliances connected to the mains unattended. Keep the product out of the reach of children. The product may be used by persons with reduced physical, sensory or mental capabilities, or lack of experience and knowledge, only if they are supervised or instructed in the safe use of the product and understand the risks that may occur. Do not dispose of electrical appliances as unsorted municipal waste. Use separate collection points for waste. Contact your local authorities for up-to-date information on collection points. If electrical appliances are stored in landfills, hazardous substances can seep into groundwater, enter the food chain, and damage your health. Hereby MICRORISC s.r.o. declares that the product complies with Directive 2014/53/EU.

#### IOAROS - INSTRUCTIONS

In the set, you will find an IQUBE gateway with a power supply, sensors according to the purchased set, one or more repeaters, and a magnet (in the IQUBE power supply box). After unpacking the purchased kit, first, deploy all devices, connect to the gateway via a web browser, perform a network installation, and set the necessary system parameters.

#### Devices deployment

### 1. Repeaters

Deploy the repeaters and plug them into an electrical outlet. Each repeater must be within range of the sensors from which it collects data and, to ensure wireless communication, also within range of the IQUBE gateway or other repeater. The range is affected by the distance between the elements and the environment in which you install the device.

### Sensors

Place the sensors in the monitored locations. You can screw on or stick *Industrial* sensors with double-sided adhesive tape. You can attach *IQRF sensor SE02-T/H* sensors to the wall or place them on a horizontal surface. In the first case, first attach the base to the wall using the attached mounting material, or double-sided adhesive tape, and then attach the sensor (using magnets) to the base. In the second case, stick non-slip feet on the base, place the base, and attach the sensor (using magnets) perpendicular to the base.

Always mount the sensor in a vertical position (for correct antenna orientation) so that the IQRF logo is readable in a natural way. During deployment, you can simultaneously activate the sensors according to the instructions below and check the range (see point 4).

When unpacking and handling the sensors, they may be activated (thanks to the magnets they contain). However, this does not affect the subsequent functionality.

# 3. IQUBE gateway

Connect the IQUBE gateway to the local computer network with an Ethernet cable and to the mains with the enclosed adapter. You will connect to the gateway from a device on the same network using the alias or IP address it received on the network.

# 4. Activation and sensors range verification

## Sensor activation:

Industrial sensor: Place the magnet on the left side of the sensor (near the sensor number label) for about 1 second. The sensor beeps once. IQRF sensor SE02-T/H: Place the magnet on the left side of the sensor for about 1 second. The sensor flashes the red LED once.

## Range verification:

Industrial sensor: To find out that the sensors are within range of the communication infrastructure, place a magnet for 1 second to the left side of the sensor (near the sensor number label), wait for the first beep (the sensor is active), and then move the magnet away. If the sensor beeps a second time, it means that an acknowledgment has been sent from the infrastructure and the range test is successful.

If the sensor does not beep a second time, it is necessary to check the correct orientation of the sensor (antenna) or change the mutual arrangement of the device. *IQRF sensor SE02-T/H*: You can find out that the sensor is within range of the communication infrastructure by placing a magnet on the left side of the sensor for 1 s, waiting for the red LED to flash (the sensor is active), and then moving the magnet away. If the sensor then flashes a green LED, it means that it has received confirmation from the infrastructure and the range test is successful. If the sensor subsequently flashes a red LED, it means that the correct orientation of the sensor (antenna) must be checked, or the relative arrangement of the devices must be changed.

If even then connectivity cannot be achieved, it is likely that there are obstacles in the specific conditions of your installation (building construction, radio frequency interference, etc.) that, despite the generally very good radio ranges of IQRF technology, prevent the successful connection of all devices. In this case, it is possible to strengthen the coverage of your installation by adding additional repeaters.

# Connection to the gateway

Once the gateway starts (green LED flashes regularly), connect to it from a computer on the same local computer network. Launch a web browser on your computer and enter http://igaros.

If the use of the *iqaros* alias in the address does not work (there may be several reasons – e.g. you do not have the necessary network protocols enabled on your network, you have a segmented network or you have more IQAROS systems in the network), enter the IP address received by the gateway from your DHCP server (format: http://IP address).

To find the IP address To find out the IP address of your gateway, use the QR code on the label of the device, which, by reading the QR code reader application on your mobile phone, will redirect you directly to the required service. Alternatively, it is possible to find out the IP address of your gateway by manually entering the gateway ID into the form at the web address https://install.iqaros.eu. You can also use some common network tools (e.g. FING, IP Scanner, etc.). You can then access the IP address location only from the same local network unless you have secured redirection in the network otherwise.

## IQAROS network installation

Follow the wizard to start automatically or manually.

Frequently Asked Questions

https://igaros.cz/en/fag.html

# Manufacturer

MICRORISC s.r.o., Průmyslová 1275, 506 01 Jičín, Czech Republic www.iqaros.eu E-mail: iqaros@iqaros.cz

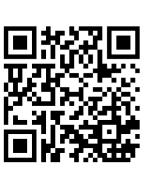

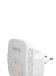

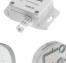

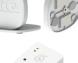

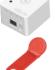